# Memory Allocation in Assembly

**PORTA: equ \$0000 PORTB: equ \$0001 DDRA: equ \$0002** 

#### **68HC12 Memory Space**

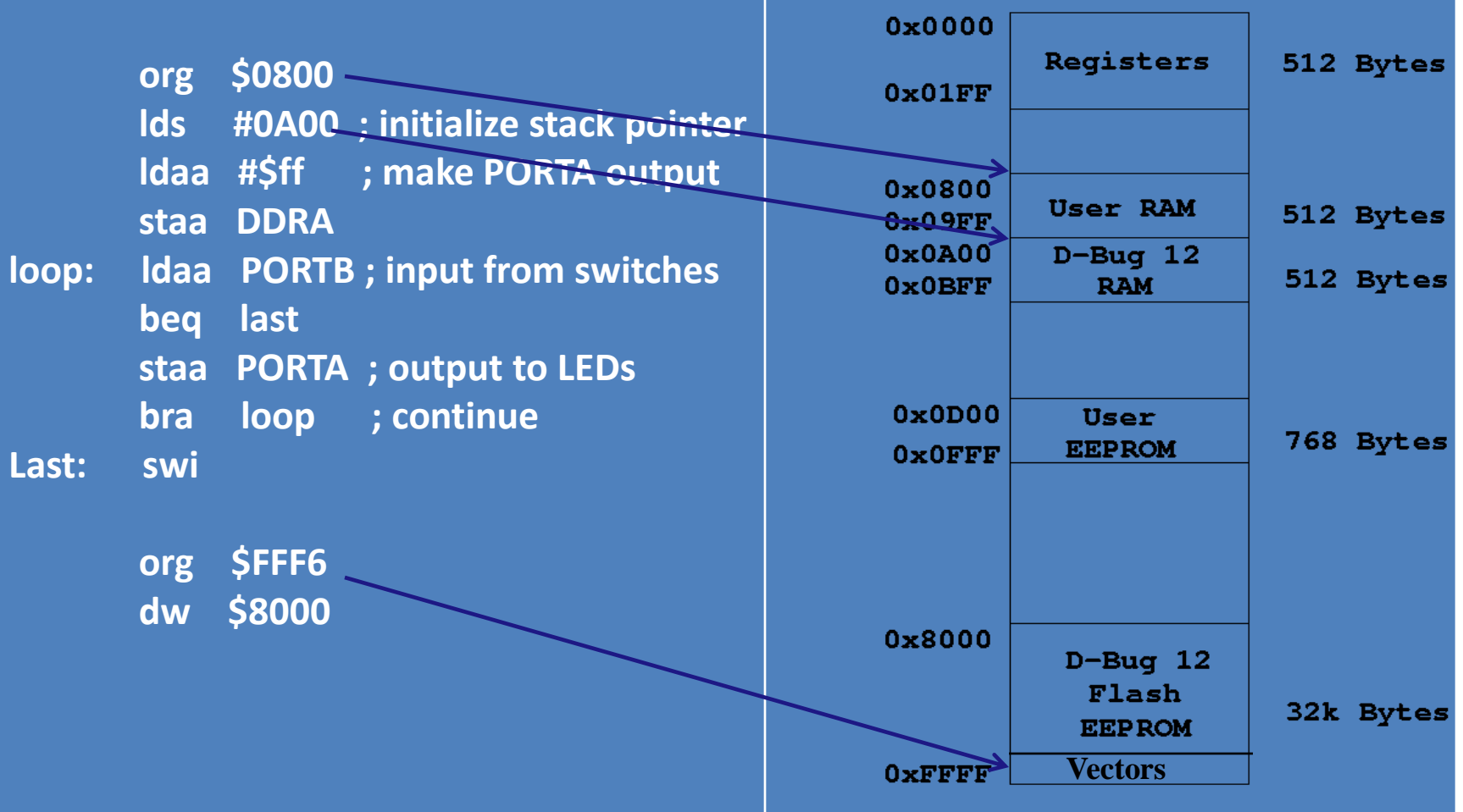

# Register Map (MC9S12C)

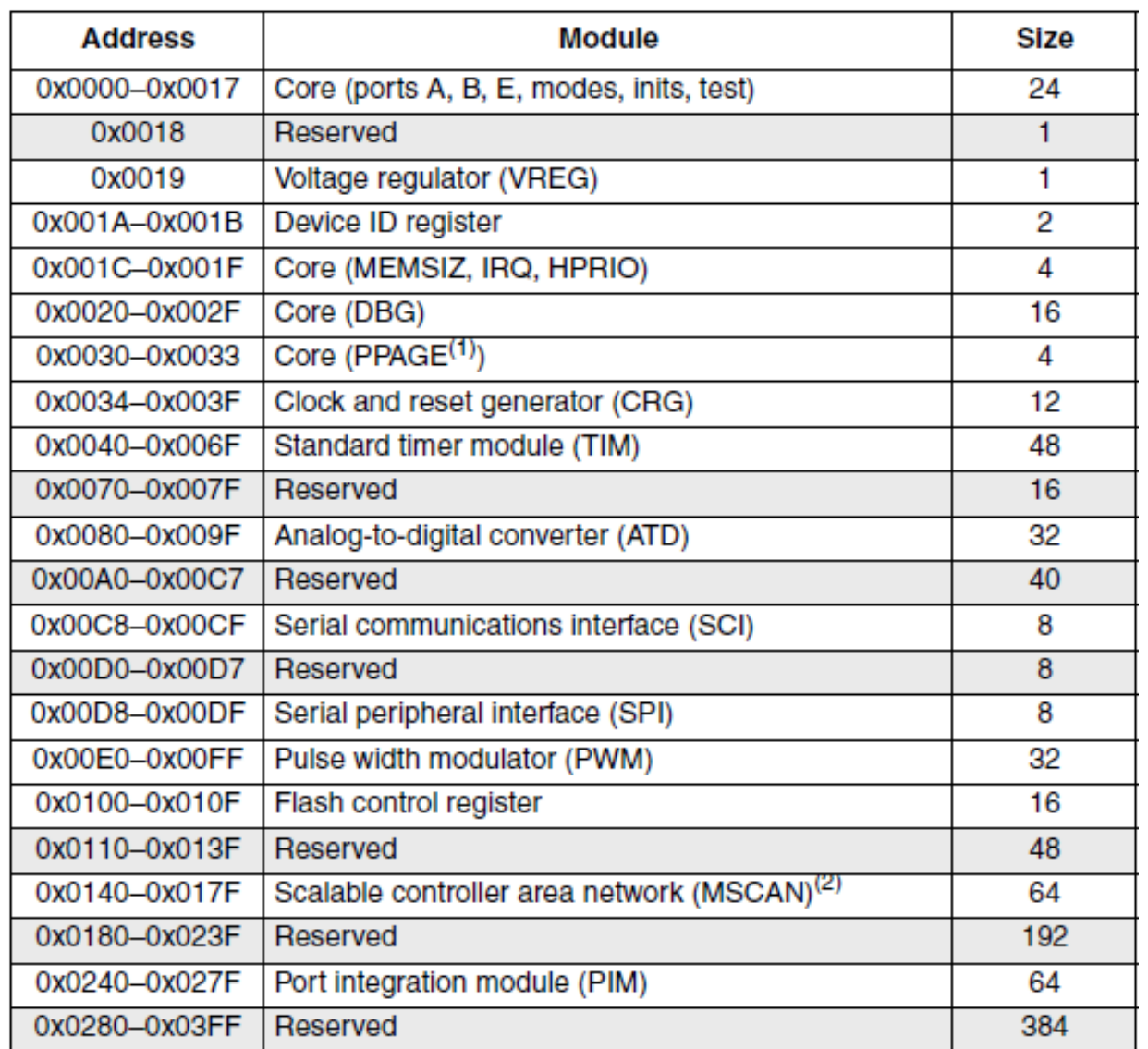

# S12C Family (48/52/80 pin)

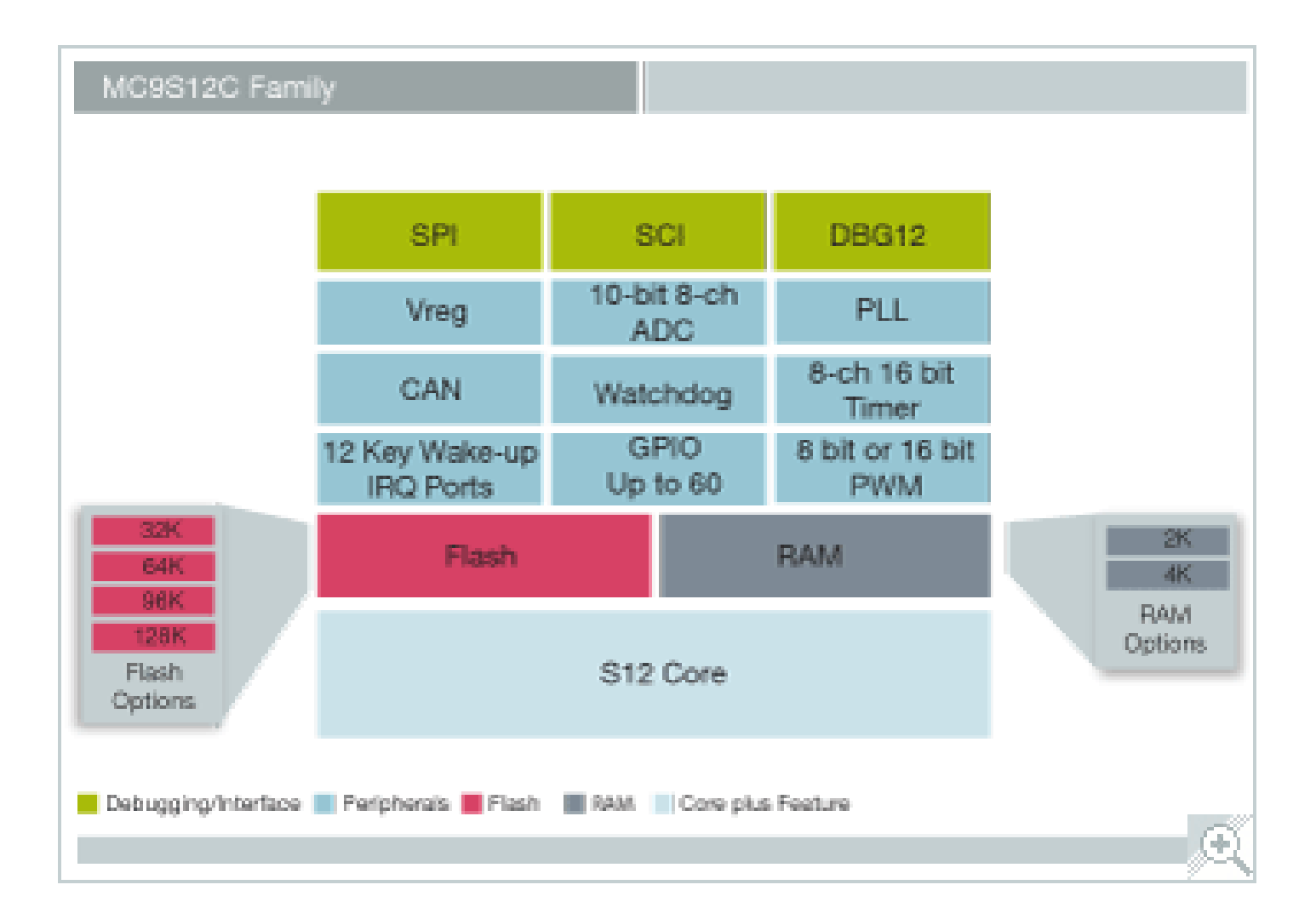

# MC9S12E-Family (112/80 pin)

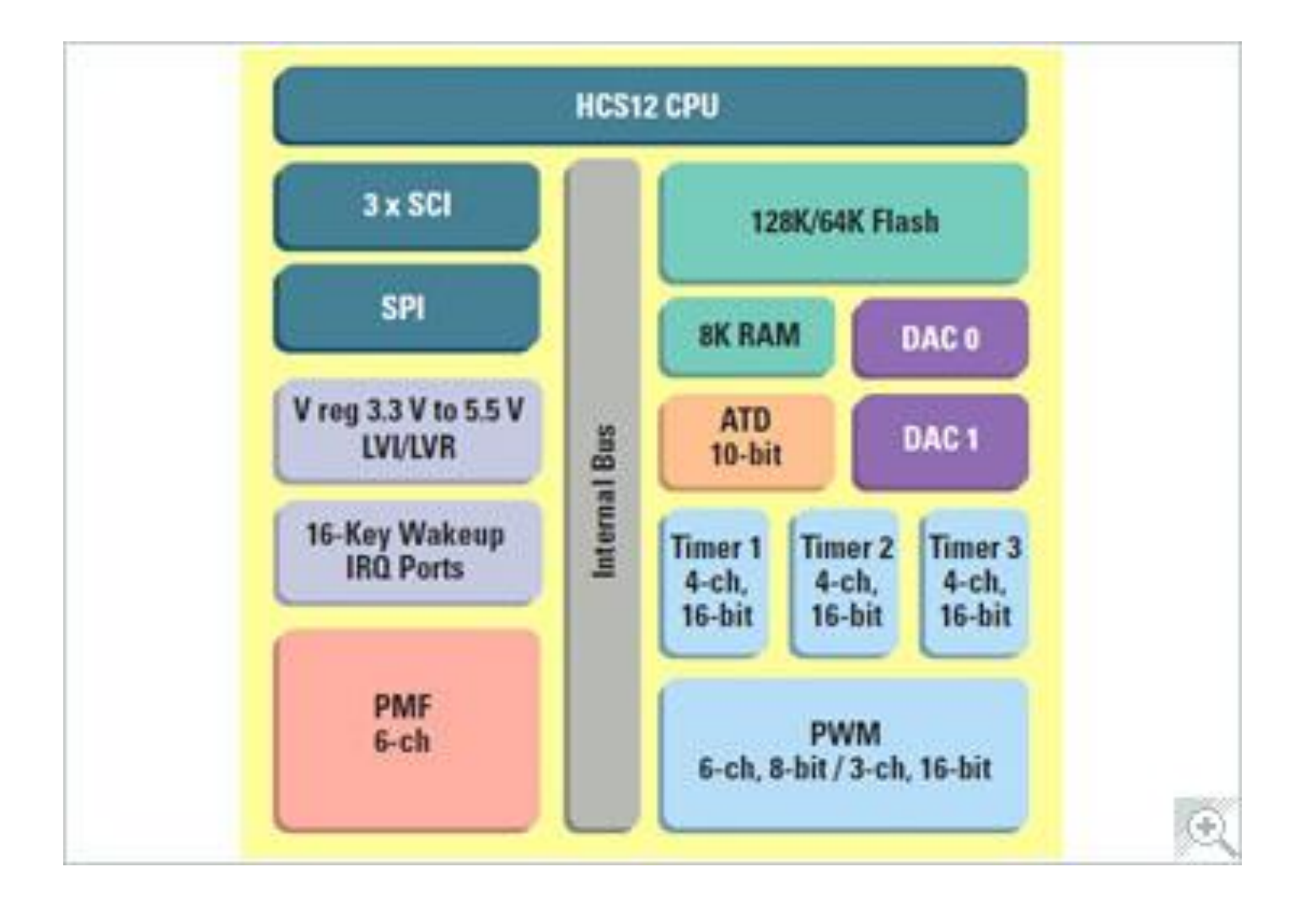

# MC9S12GC128 (80 pin)

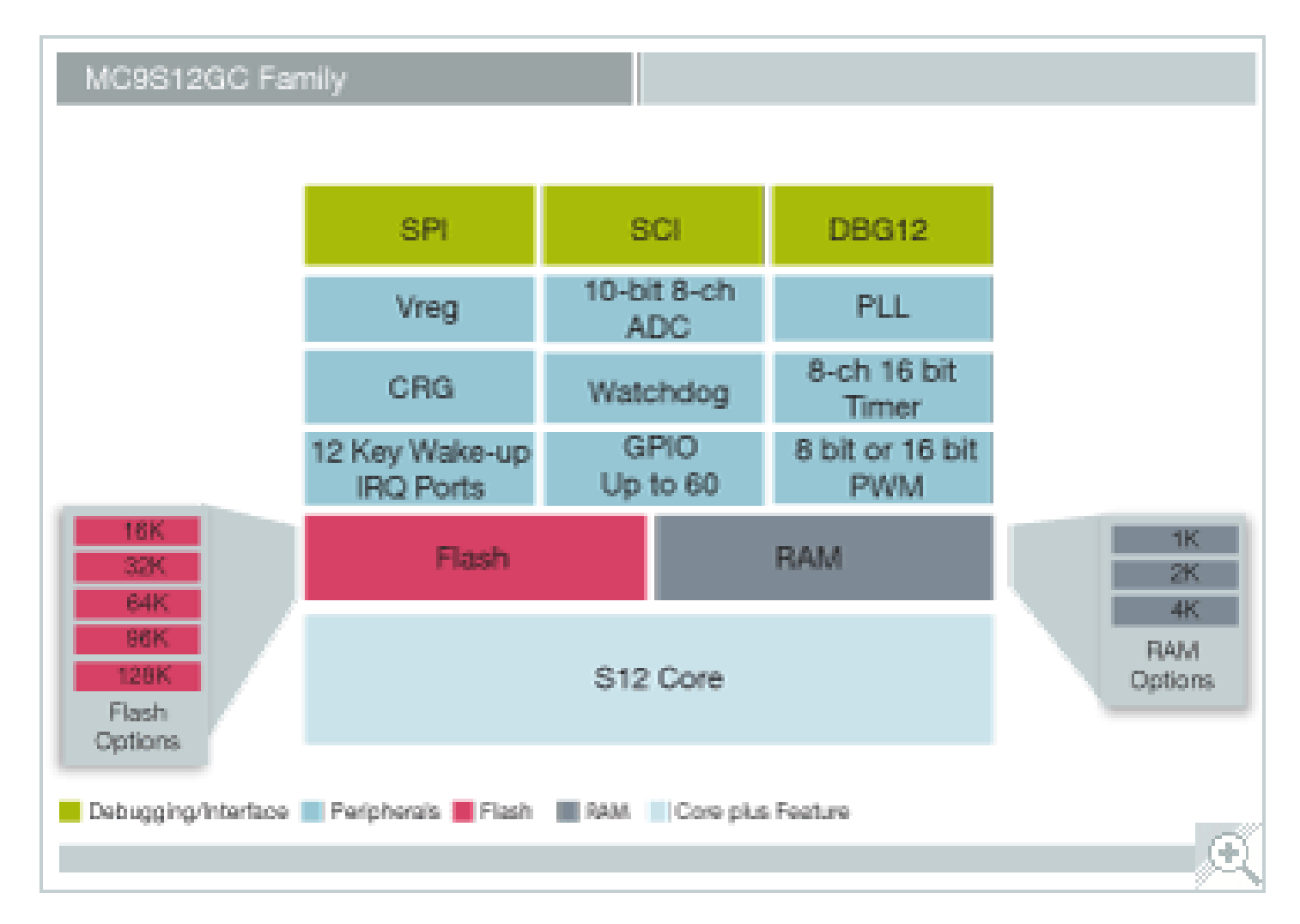

## Features of the HCS12 Microcontroller

- 16-bit CPU
- Total memory: 64 KB (also supports expanded memory up to 1 MB through a 16-KB window)
	- $-$  FFPROM:  $0 \rightarrow 4KB$
	- $-$  SRAM:  $2 \rightarrow 14$  KB
	- $-$  FLASH: 32  $\rightarrow$  512 KB
- Timer functions: input capture, output compare, pulse accumulators, real-time interrupt, and COP timer
- Serial communication interfaces: SCI, SPI, CAN
- Background debug mode (BDM)
- 10-bit A/D converter
- Instructions for supporting fuzzy logic function

## MCU Development Tools

#### **Hardware**

- Demo boards
- Development boards
- Evaluation boards
- Cables (USB / RS232 )
- Pods

#### **Software**

- Text editor
- Cross assembler
- Cross compiler
- Simulator
- Source-level debugger
- Integrated development environment (IDE)

### Software Development Tools

On your PC:

- A text editor to enter/edit the program.
- A cross assembler to assemble the assembly programs.
- A cross compiler to compile programs written in HLLs (C).
- A simulator to run the application program without having the actual hardware.
- A terminal program to communicate with the hardware board.
- A source-level debugger to set breakpoints in the program, trace program execution, watch variable values …

An IDE combines all of the above programs in one package so the user can perform all software debugging activities in one environment.

### Hardware Development Tools

#### An EVB has:

- A MCU
- Many peripheral connectors:
	- Connectors to MCU pins
	- Connectors to on-chip I/O subsystems (SCI, CAN, ATD, …)
- Input through keypad, DIP switches, or push buttons
- Output through LEDs, 7-segment displays, or LCDs
- On-board D-Bug monitor or Serial monitor program to communicate through a USB or serial port cable with a PC on which the user develops the application program.

The D-Bug or Serial monitor program allows the user to:

- Download programs onto the EVB for execution
- Display register and memory location contents
- Set register and memory location contents
- Set program breakpoints
- Trace instruction execution
- The PC or workstation communicates with the EVB using the terminal program or the IDE.

### MCU Evaluation Boards (EVBs) Example: The Dragon12-Plus-USB

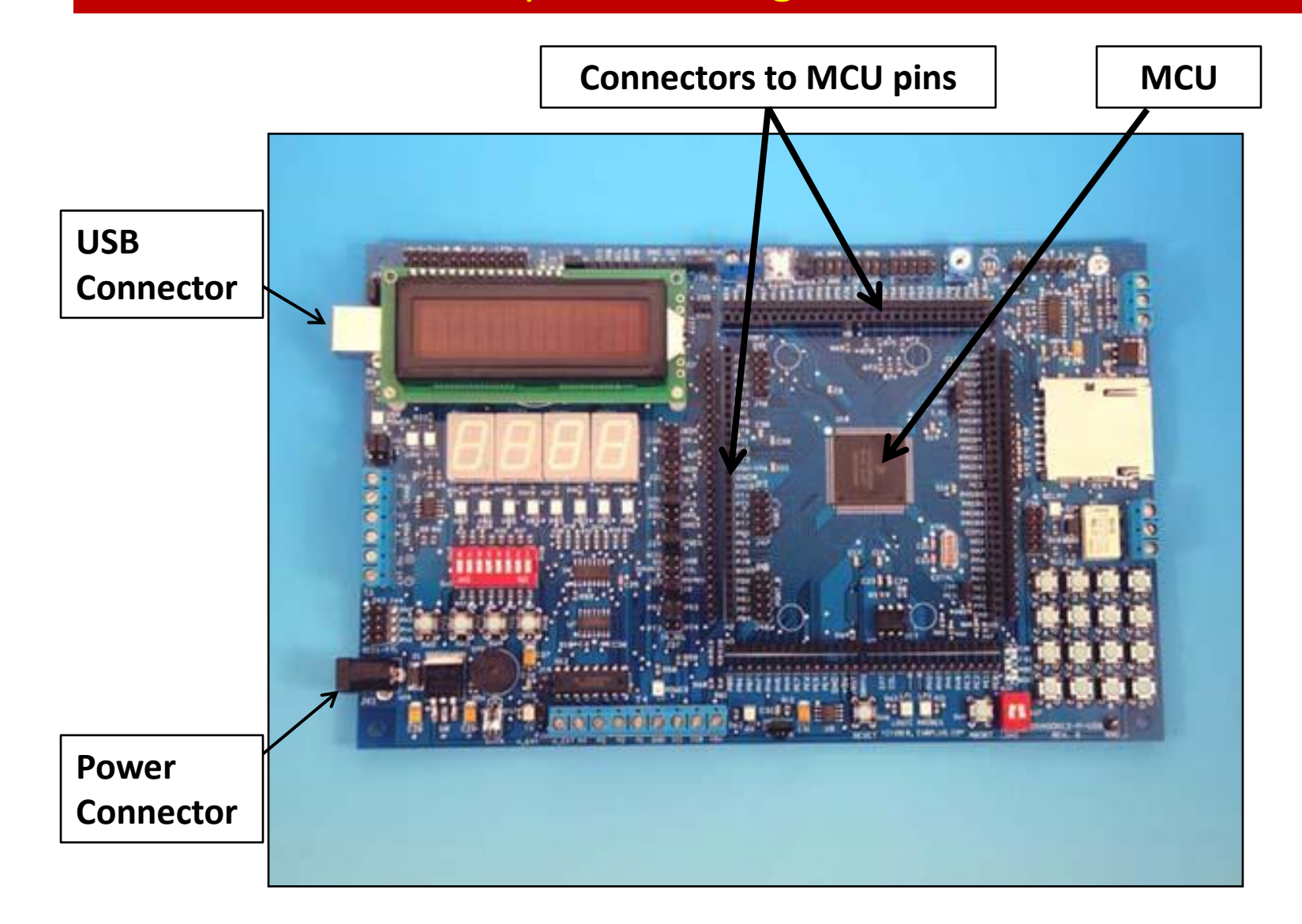

## The Dragon12-Plus-USB EVB in testing Motor Control

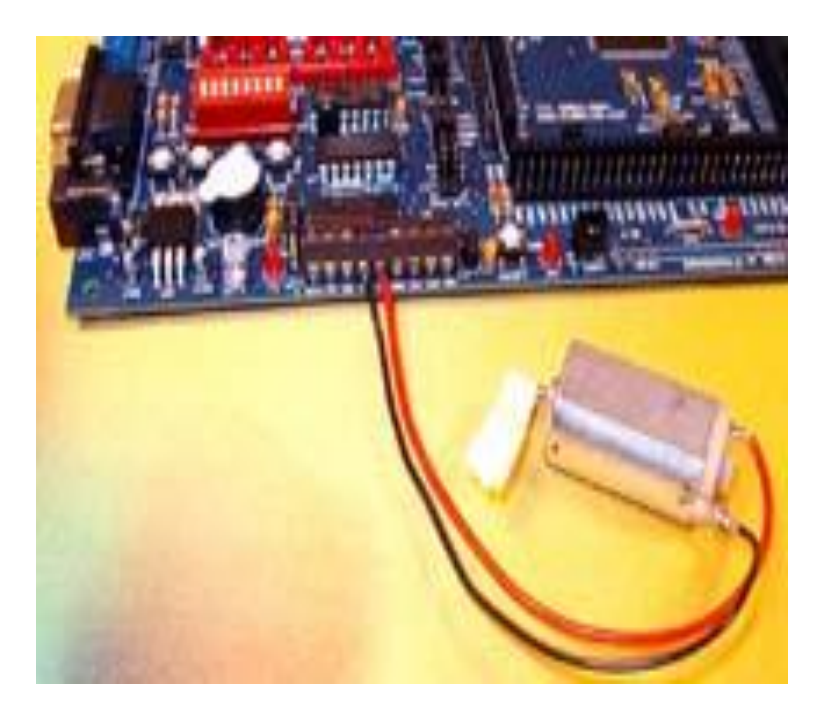

#### **DC Motor Stepper Motor**

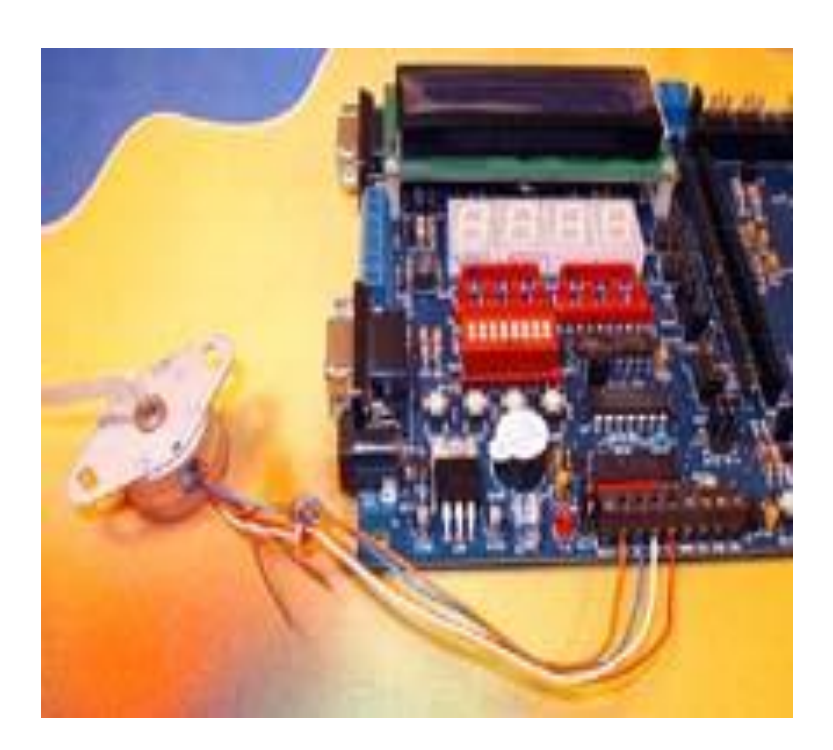

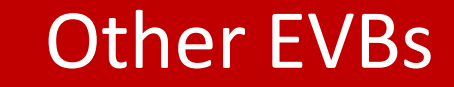

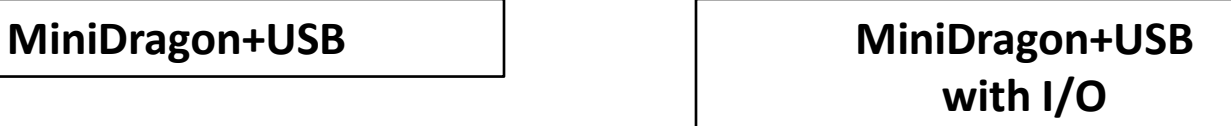

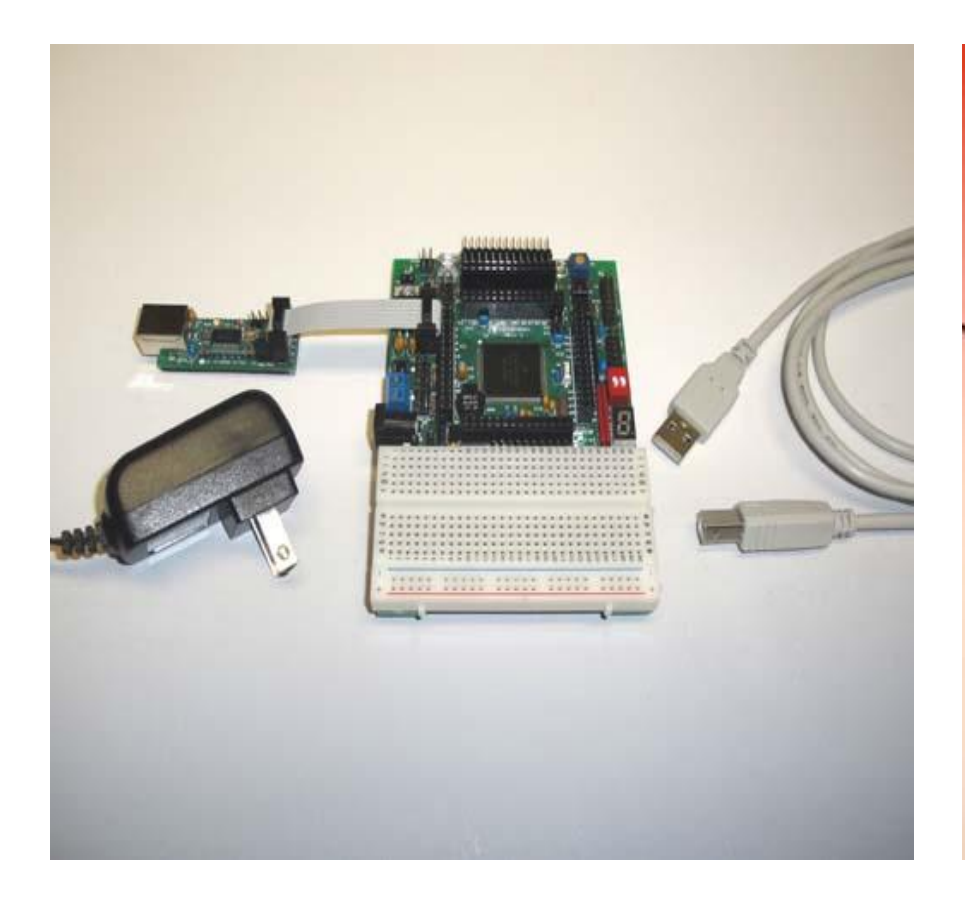

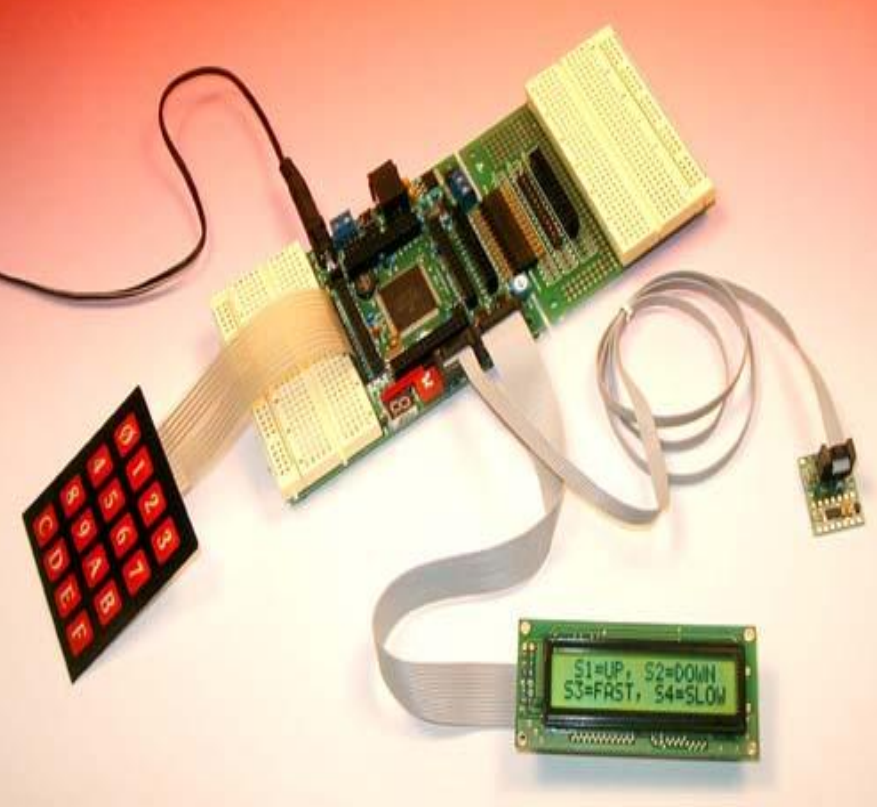

### Cheaper Development HW Example: The ThunderBird12 DIP module

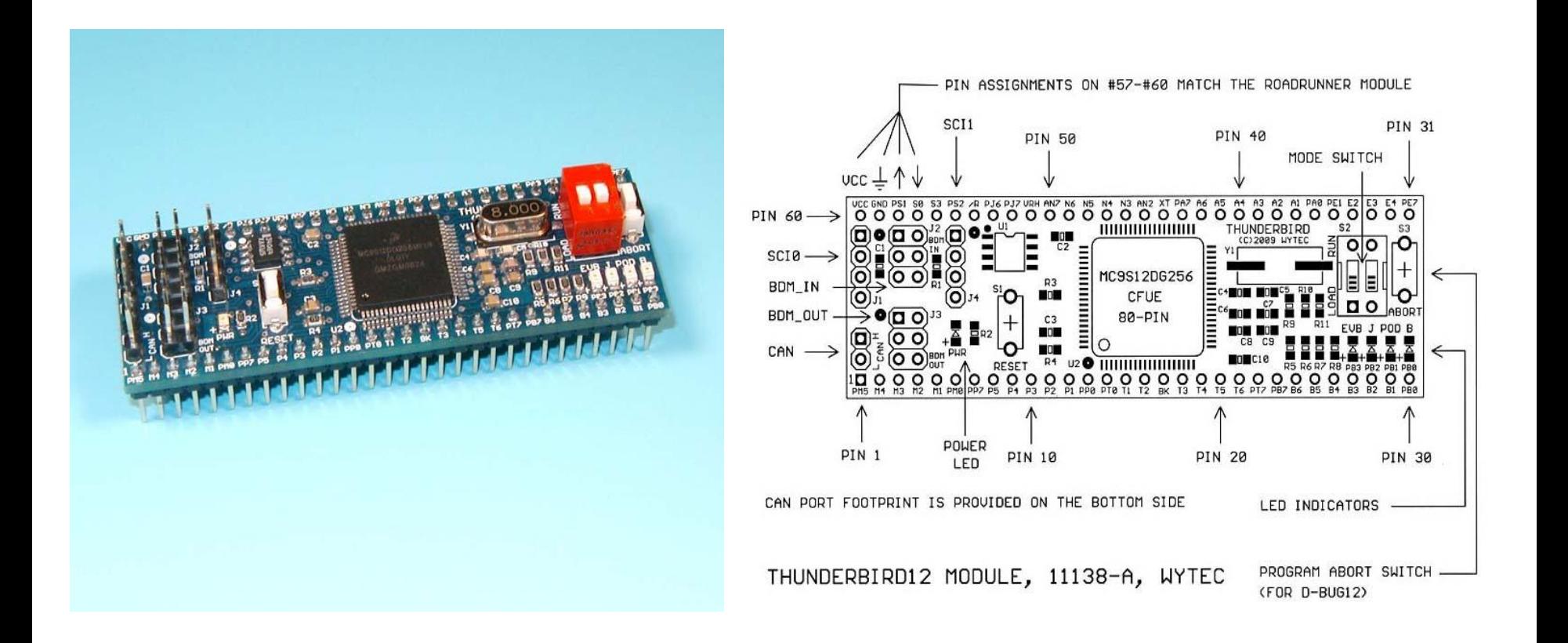

### Accessories

#### Example: The RoadRunner12 USB and Power Supply

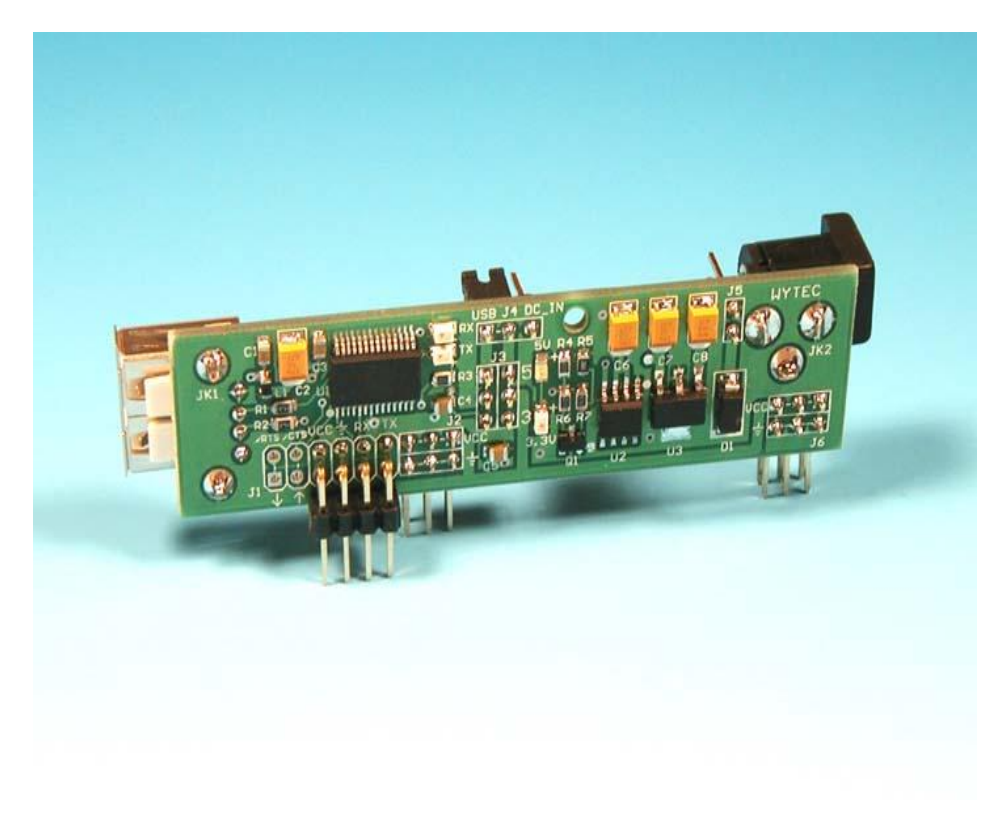

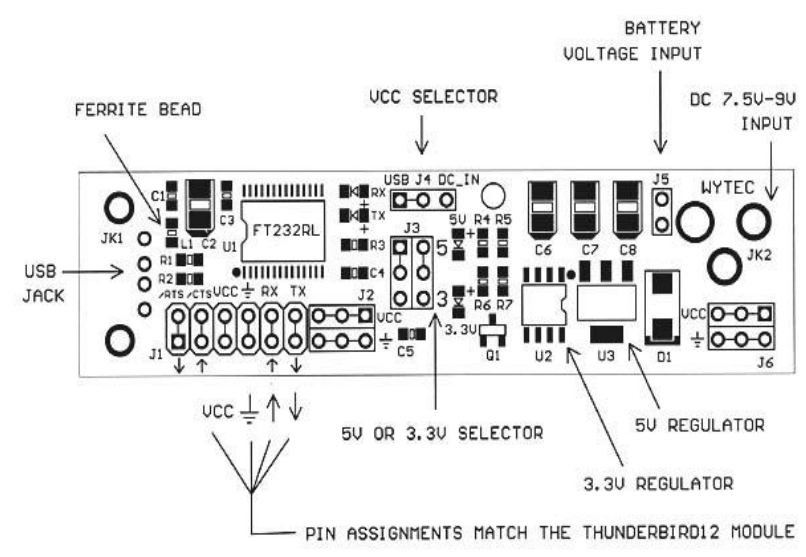

ROADRUNNER MODULE, 11139-A, WYTEC

### ThunderBird12 DIP module + Accessories

#### **ThunderBird12 DIP module + RoadRunner12 USB and Power Supply**

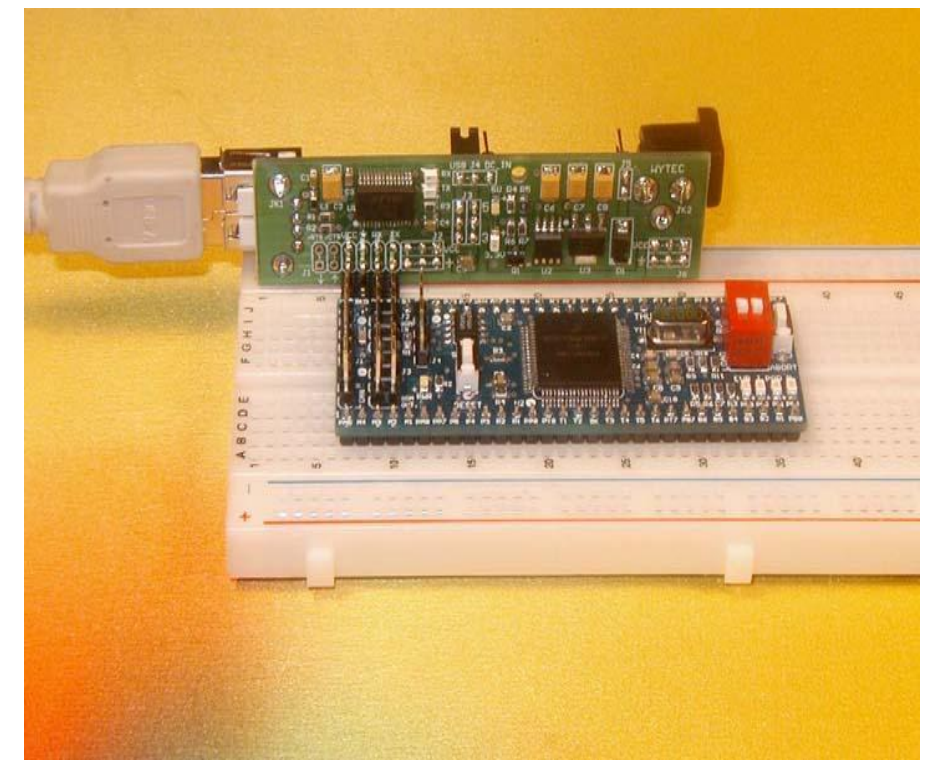

**ThunderBird12 DIP module + RoadRunner12 USB and Power Supply + I/O Module**

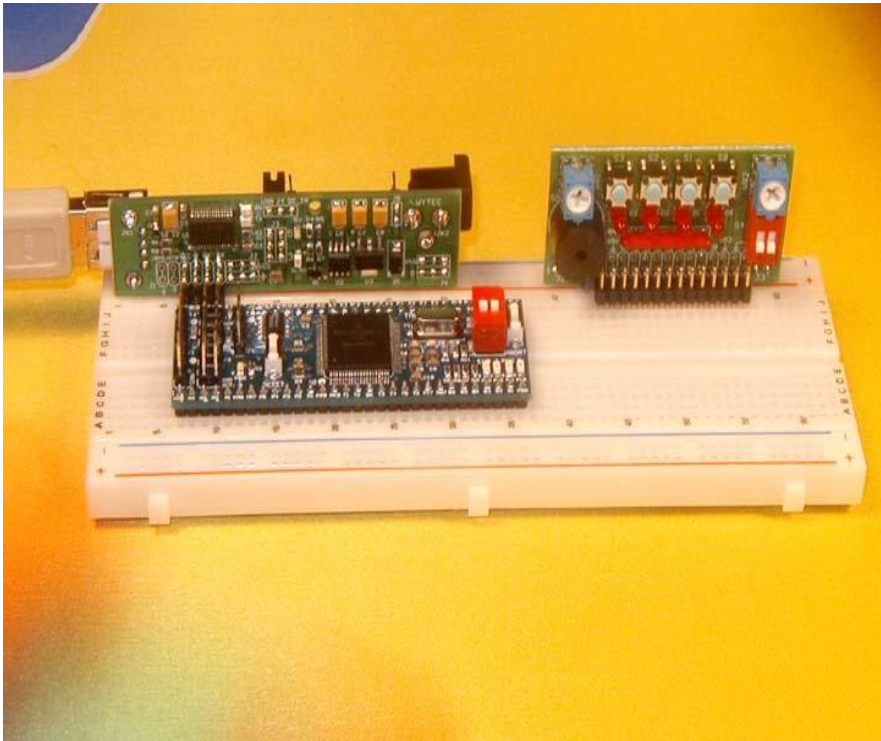

# Assembly Programming

Things to know to write Assembly programs:

- 1. CPU Programming Model
- 2. Addressing Modes
- 3. CPU Instruction Set
- 4. Assembler Directives

## CPU12 Programming Model

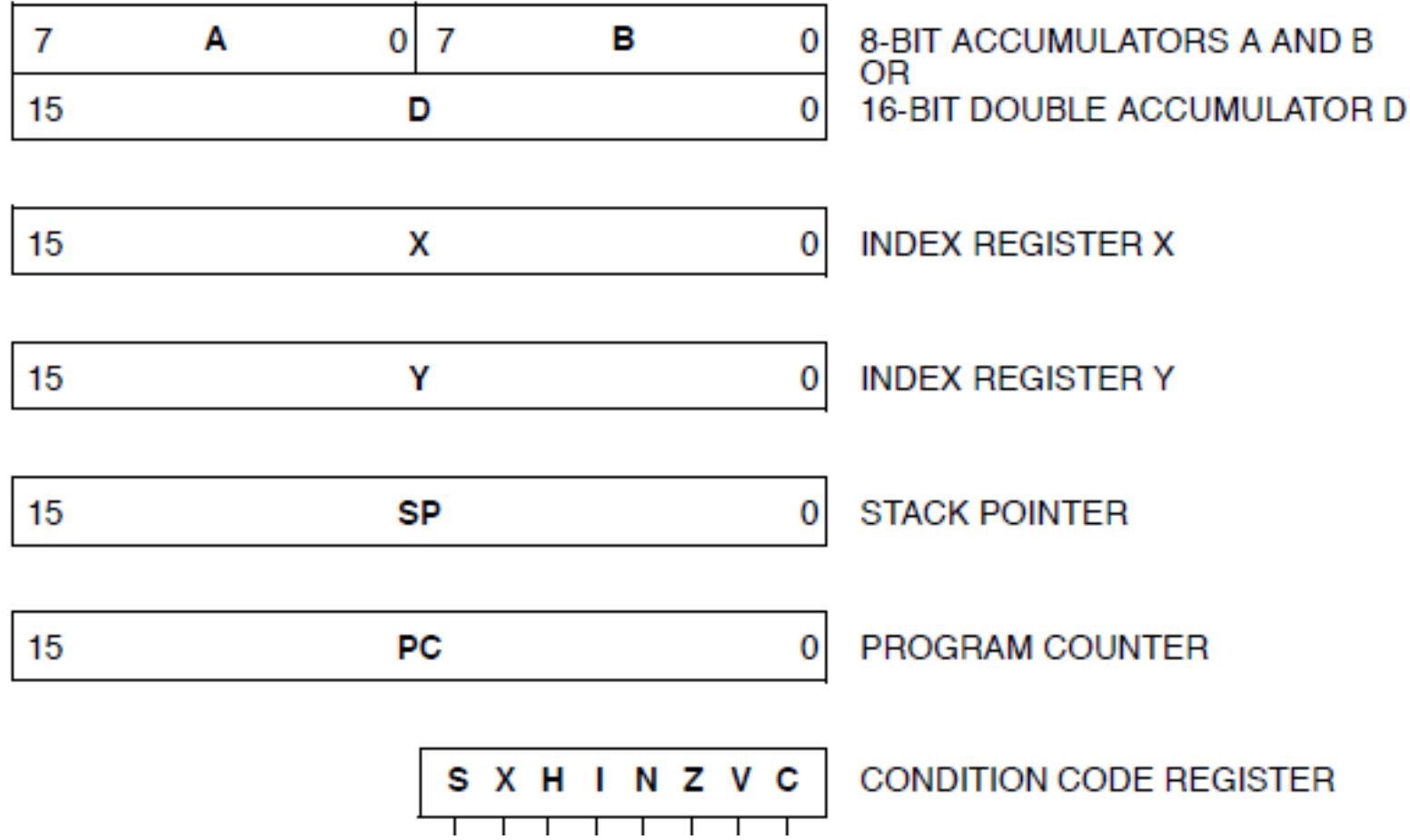

### Condition Code Register (CCR)

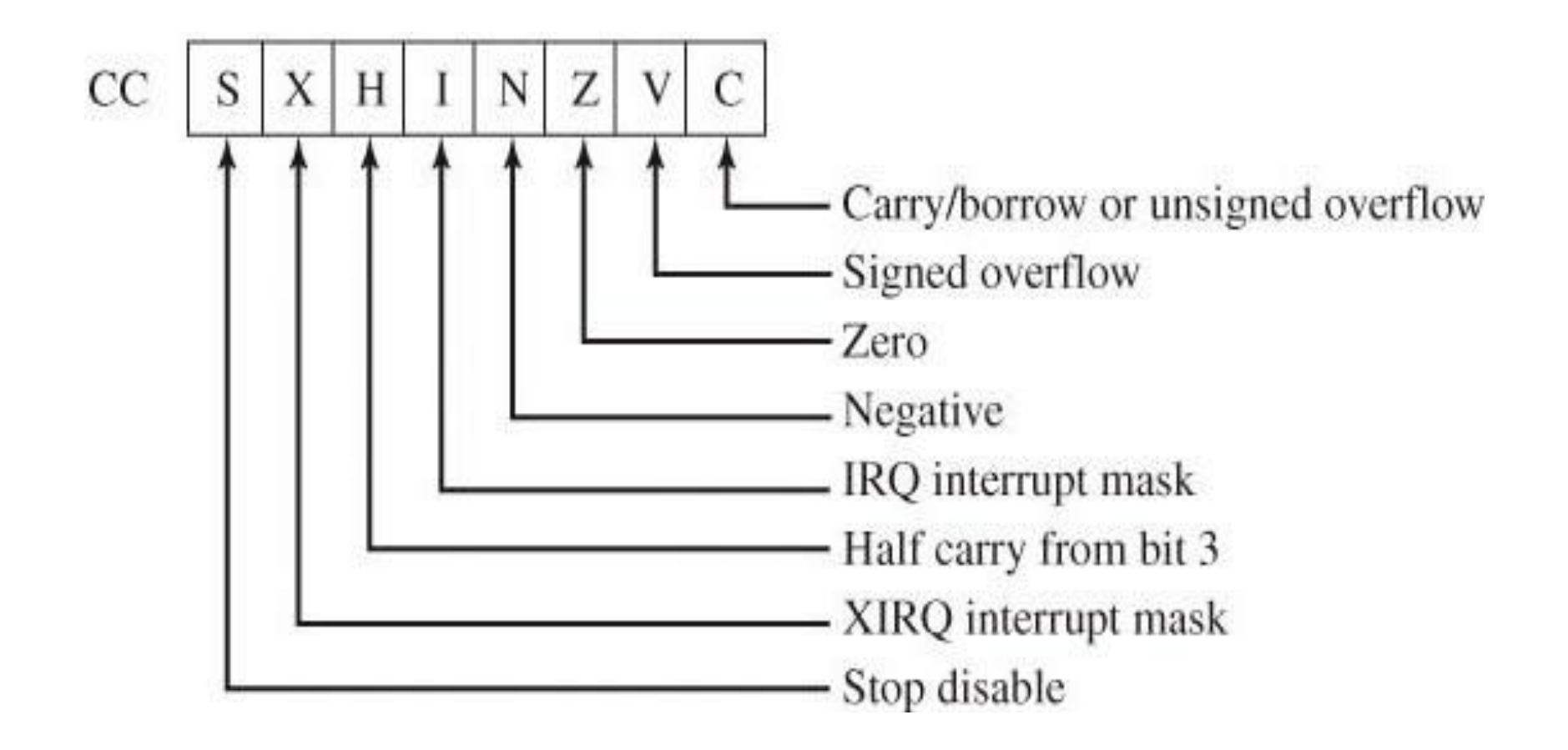